## **Zakładanie poczty e-mail szkolnej**

# 1. wejdź na stronę <https://www.office.com/>

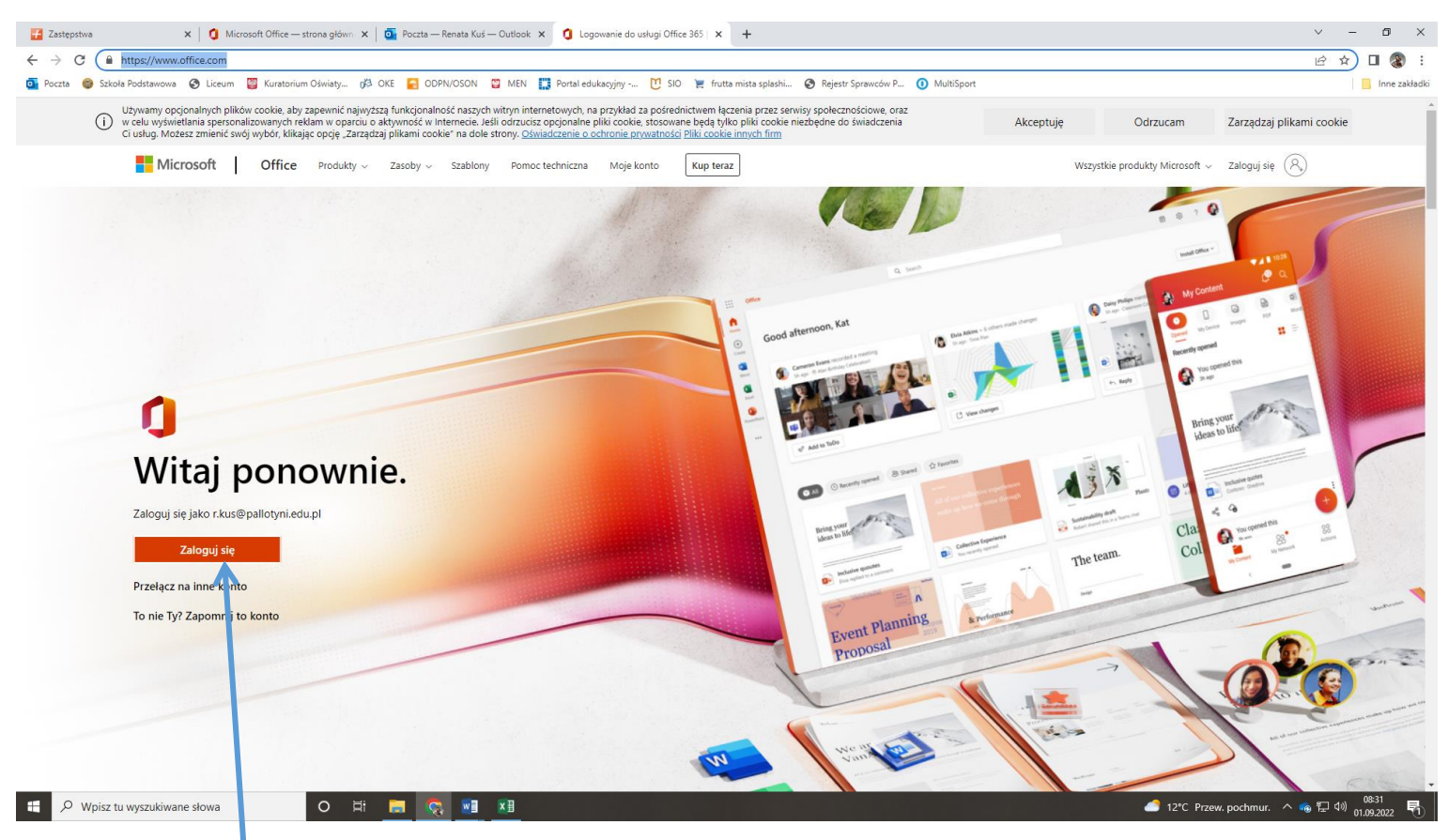

2. Naciśnij przycisk "Zaloguj się"

## 3. Wpisz login otrzymany od wychowawcy

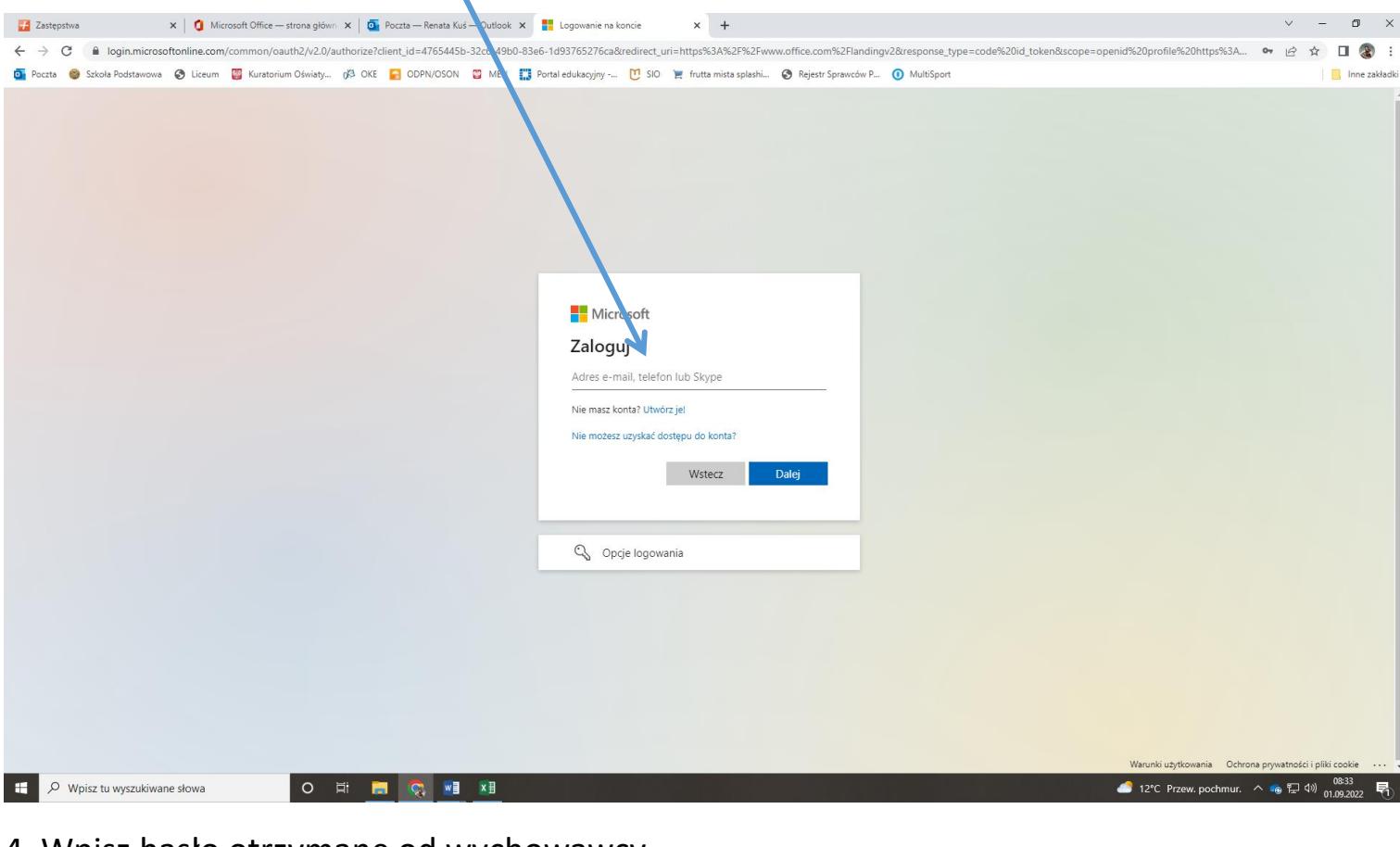

#### 4. Wpisz hasło otrzymane od wychowawcy

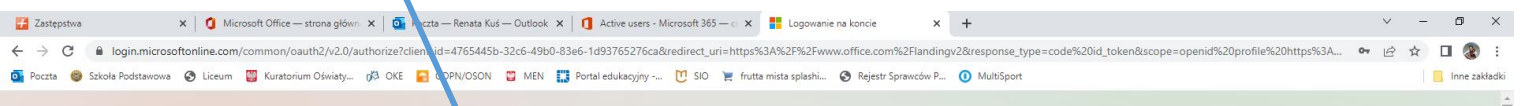

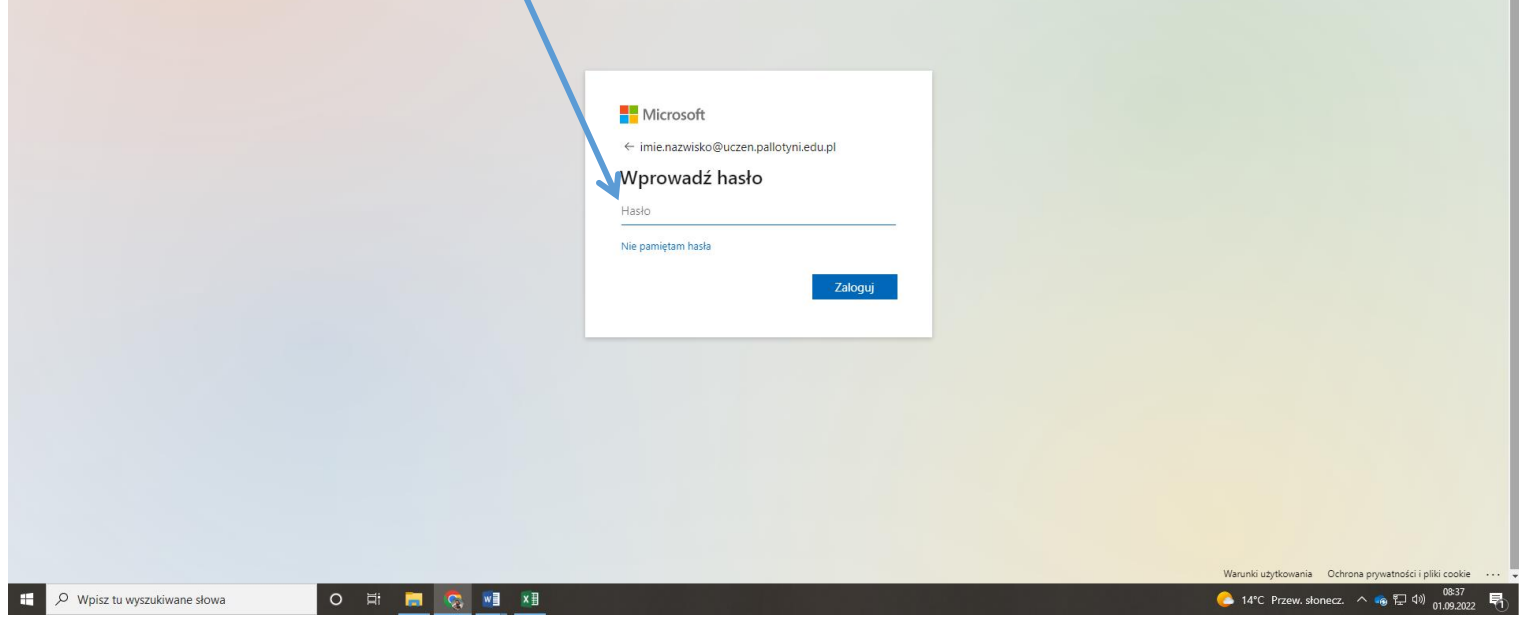

#### 5. Zmień hasło na swoje własne

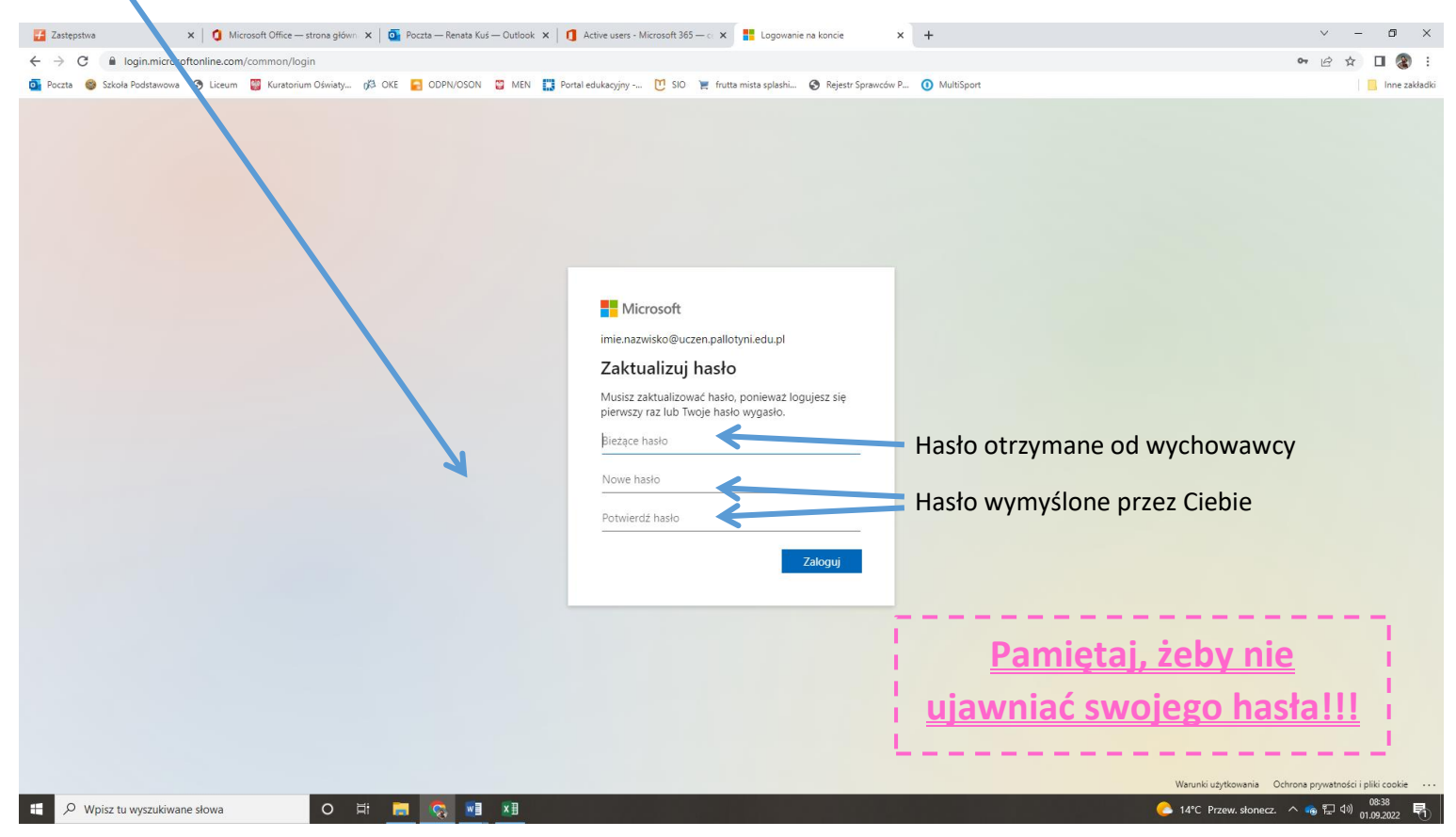